# Web Dev Day 4: JS & Recap

Website Development UBC | Coding Pals

### **JavaScript Syntax**

- SOMEWHAT similar to CSS
- Curly bracket language
- Needs semicolons after each line except after curly brackets

#### **Variables**

#### What is a variable?

 A variable is a way for us to store a value, which can also be changed or modified later

#### Three ways to define variables:

- Var (not preferred)
- Let
- Const

#### **Data Types**

A data type refers to what kind of data is being stored in a variable

Examples of data types:

- Number
- String
- Boolean (true/false)
- Null

Variables are *dynamically typed* in JavaScript, meaning that they can change from one data type to another after being defined (unless const)

#### **JavaScript Operators**

- +: Addition
- -: Subtraction
- \*: Multiplication
- /: Division
- \*\* : Exponential
- %: Modulus
- ++: Increment (Add by 1)
- --: Decrement (Subtract by 1)
- = : Assign

#### **If-Else Statements**

If-else statements come in handy when you need to run conditional logic

Checking equality (==) vs. strict equality (===)

Syntax example:

```
let x = 5;

if (x === 5){
    console.log("x is 5!")
}else if (x > 5){
    console.log("x is greater than 5!")
}else{ // to hit this condition, x must be < 5
    console.log("x is less than 5!")
}</pre>
```

### Scope (Global vs Local)

If you define variables in a local scope (ex. within an if statement), you cannot call them in a wider scope

```
Ex:
if (variable === true){
    let x = 5; // defining a variable here
}
```

console.log(x); // will not run, because the variable 'x' is not defined in this scope

#### **Functions**

Functions are used to avoid repeating code

```
Defined by:

function functionname(){

// code inside the function goes here
}
```

Functions can return values or print data or change some information

#### Calling a Function from HTML

Function defined in JS:

```
function clicked(){
   document.getElementById("divid").innerHTML = "Hello JavaScript!";
}
```

Calling the function in HTML:

```
<button onclick='clicked()'>Click Me!</button>
```

## HTML Recap

#### HTML Syntax

- Opening & closing tags (<> </>>)
- Always contains:
  - <!DOCTYPE html>
  - Opening & closing <html> tags
- Indented tags (for readability)
- Child & Sibling tags
- Order of sibling tags matters
- Attributes

```
<!DOCTYPE html>
<html>
<head>
   <title>Page Title</title>
</head>
<body>
   <h1>My First Heading</h1>
    My first paragraph.
</body>
</html>
```

#### **HTML Head Section**

- Meta tags
- Title tags
- Link tags
- Additional attributes & properties

```
<head>
     <meta charset="UTF-8">
          <title>Amazing CodingPals Website!</title>
          link rel="stylesheet" href="styles.css">
</head>
```

#### **Anchor (Hyperlink) Tags**

- Denoted with the <a> tag
- Used to link to different websites (also can link to images, but not very common)
- Can nest other tags
- Href attribute
  - Href must start with 'https://'
- Target attribute

```
<body>
      href="https://google.com" target="_blank"><h1>Google</h1></a>
```

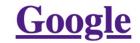

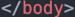

## **Single Tags**

Breaks, horizontal rule

<br>

<hr>

No closing tag (</>)

<u>Underline</u> Highlight

<u>Underline</u>

**Highlight** 

<u>Underline</u>

**Highlight** 

#### Lists

- Unordered () vs. Ordered ()
- Individual elements denoted by
- Attribute to define type of ordering
- Notice the indents

#### **Unordered List:**

```
    item 1
    item 2
    item 2
    a href="https://google.com">item3</a>
```

- item 1
- item 2
- <u>item3</u>

#### **Ordered List:**

```
<0l>
     item 1
     item 2
     a href="https://google.com">item3</a>
```

- 1. item 1
- 2. item 2
- 3. <u>item3</u>

#### **Images**

- Denoted with the <img> tag (single tag, no need for closing tag)
- Attributes:
  - O Src (source)
  - Alt (alternative link)
  - Width & height (html considers aspect ratios)

Images need to be referenced with a path

Create a folder named "images" under the main folder directory

<img src="image path" alt="text">

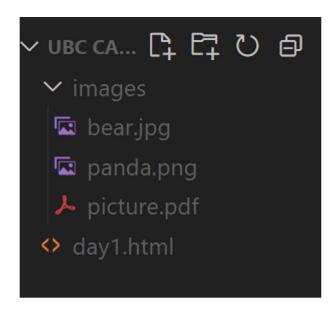

#### **Videos**

- Denoted with the <video> tag
- Attributes
  - Src (source; can define multiple and the browser will play the first one that is compatible)
  - O Controls (gives the option to play, pause, etc.)
  - Width & height
  - Poster (thumbnail of a video)
  - Autoplay
  - O Loop
- Like images, videos must be referenced by a path
- Optional text between opening and closing <video > tags to display a message
   if none of the src videos are compatible

#### YouTube Videos/ iFrame

iFrame is essentially an webpage embedded inside another page. And iFrame is also the easiest way to embed a Youtube video into a webpage.

<iframe src="source" title="description"></iframe>

Water is also called H<sub>2</sub>O

2<sup>4</sup> is 16.

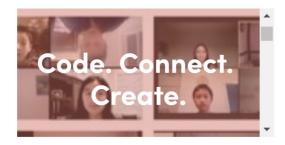

- Wikipedia
- Google

#### **Tables**

The syntax for table is very similar to the syntax for a list, but there are a few more elements.

For an example code for the table element, refer to next slide.

| Tag                   | Description                                                                        |
|-----------------------|------------------------------------------------------------------------------------|
|                       | Defines a table                                                                    |
| <u>&gt;</u>           | Defines a header cell in a table                                                   |
| <u></u>               | Defines a row in a table                                                           |
| <u>&gt;</u>           | Defines a cell in a table                                                          |
| <caption></caption>   | Defines a table caption                                                            |
| <colgroup></colgroup> | Specifies a group of one or more columns in a table for formatting                 |
| <col/>                | Specifies column properties for each column within a <colgroup> element</colgroup> |
| <thead></thead>       | Groups the header content in a table                                               |
|                       | Groups the body content in a table                                                 |
| <tfoot></tfoot>       | Groups the footer content in a table                                               |

## **Table Syntax**

```
Name
  Age
  Occupation
</thead>
  Gary
  17
  Student
 Davis
  17
  Student
```

#### Name Age Occupation

Gary 17 Student

Davis 17 Student

#### **Divs and Spans**

- Inline vs Block elements
  - <a> is an example of inline, is an example of block
- Divs are for block elements while Spans are for inline elements
- Divs and spans define "sections" of HTML to group it all under one category

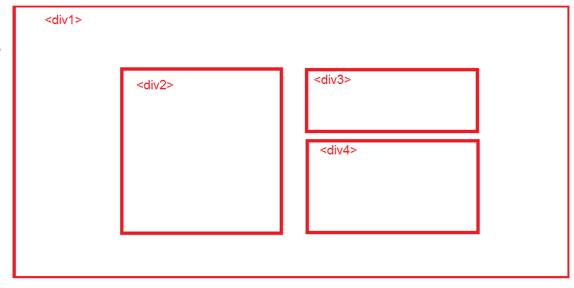

#### **IDs and Classes**

IDs and Classes are used to assign an identifier to an HTML tag

Referenced when styling specific elements

- IDs can only be used once
- Classes can be used for multiple tags

Will go more into detail for CSS

## CSS Recap

#### **Directories and Relative Paths**

To access files within the same system, we can use paths instead of https links

To access the picture.pdf file from current.html, we can:

- href="picture.pdf"
- href="/images/picture.pdf"
- href="../images/picture.pdf"

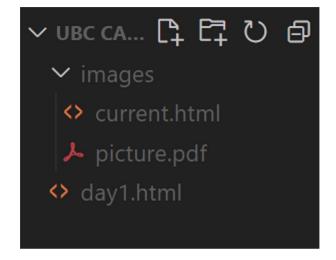

Notice how "/images/picture.pdf" is different from "images/picture.pdf"

#### **Element Selector**

In CSS, you can select an entire type of elements to make changes on. For example, you can select the element and change its attributes, which will cause all elements in that webpage to be altered.

Note: the "\*" selector targets all elements in the HTML document

Today, I learned about HTML

I <u>love</u> coding!

Today is a good day. I got a big fish and a small turtle.

Link without blank

#### **Link with \_blank**

Water is also called H<sub>2</sub>O

#### **Targeting Specific IDs and Classes**

We can also target IDs and Classes to style

- This is why it is important to give HTML tags IDs and Classes
- . and #
  - Use a "." before the class name to target a class
  - Use a "#" before the ID name to target an ID

It is also possible to assign one element to multiple classes.

#### **Colours**

```
.classname {
         /* the three following lines do the same thing */
         color: red;
         color: rgb(255,0,0);
         color: #ff0000
Can also define background colours with "background-color"
Use RGBA to define an opacity value at the end [ex: rgba(255,0,0,0.5)]
```

#### **Text**

Text can be customized in many different way using CSS!

Some example of properties that we can play around with are:

- color
- background-color
- text-align
- text-decoration
- text-transform
- letter-spacing

### Width and Height

Certain tags need widths and heights defined

We can define width and height in two ways:

- 1. Absolute units: px, cm, etc. (do not add a space between the number and the unit)
- 2. Relative units:
  - a. Rem: relative to the font size of the root element
  - b. Em: relative to the font size of the element

## **Box Model (Padding, Border, Margin)**

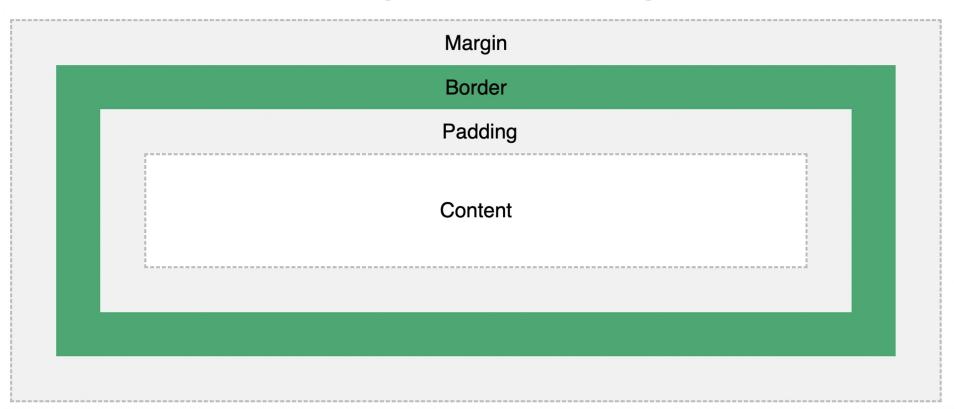

#### **Display & Justify Content**

Display lets us manipulate the positioning and placement of elements

We can change inline elements to block and block elements to inline

By using "display: flex" we can change spacing with the "justify-content" property as shown below in the following ways:

- I. flex-start = Default value. Items are positioned at the beginning of the container
- **II. flex-end** = Items are positioned at the end of the container
- III. center = Items are positioned in the center of the container
- IV. space-between = Items will have space between them
- V. space-around = Items will have space before, between, and after them
- VI. space-evenly = Items will have equal space around them

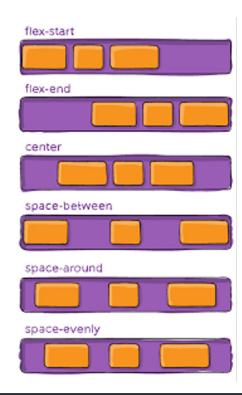

```
p {
    display: flex;
    justify-content: center;
}
```

#### **Align Items**

Another useful attribute with flex displays is called align-items

For all the elements in your div they need to be aligned

#### Options:

- I. flex-start = Align everything to the top
- II. flex-end = Align everything to the bottom
- III. center = Align everything in the center
- IV. stretch = Stretches everything to top & bottom
- V. baseline = Align texts to be on the same level

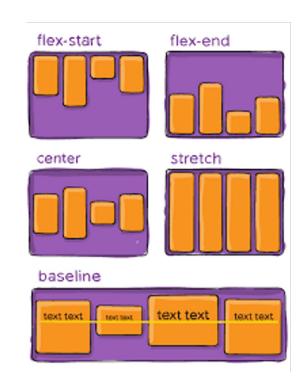

#### **Position**

- Static
- Relative
  - o top, bottom, left, right
- Absolute
- Fixed
- Sticky
- Z-index

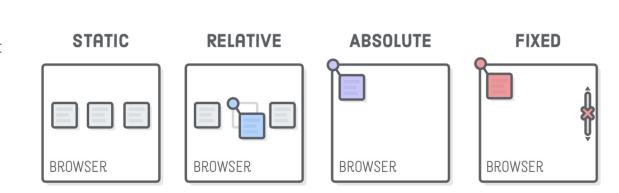

Absolute vs. Fixed vs. Sticky

#### Resources

MDN Web Docs

"Dictionary" for HTML, CSS, & JS

https://developer.mozilla.org/

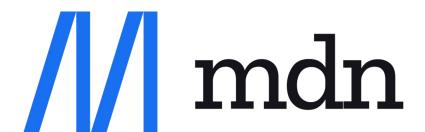

W3 Schools

Modules that explain all the components

https://w3schools.com/

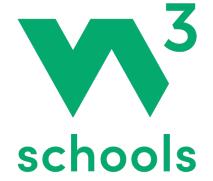